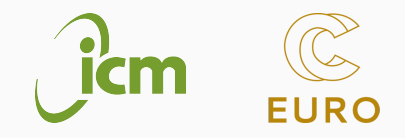

# System kolejkowy slurm

Prelegent: Jakub Gałecki, <jgalecki@icm.edu.pl>

ICM, 04.06.2024

Sylwetka prowadzącego:

- Członek Zespołu Oprogramowania i Wsparcia Użytkowników ICM
- Autor biblioteki do skalowalnego rozwiązywania RRC (symulacji)
- Jeden z maintainerów stosu aplikacji ICM

Materiały:

- <https://slurm.schedmd.com/>
- [https://kdm.icm.edu.pl/Tutorials/HPC-intro/](https://kdm.icm.edu.pl/Tutorials/HPC-intro/slurm_intro/) [slurm\\_intro/](https://kdm.icm.edu.pl/Tutorials/HPC-intro/slurm_intro/)

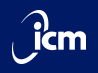

# Zakupiliśmy i uruchomiliśmy 1000 maszyn wyposażonych w procesory serwerowe, etc.

Jak możemy udostępnić je do użytkowania?

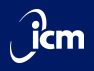

- slurm
- PBS
- TORQUE
- Grid Engine
- LSF

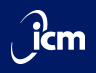

Simple Linux Utility for Resource Management

<https://slurm.schedmd.com/>

- Przydziela zasoby obliczeniowe (sprawiedliwie)
- Pozwala na prowadzenie księgowości CPUh (i innych)
- Skalowalny
- Zarządza kolejką zadań
- Integracja z MPI

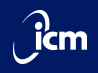

- squeue stan kolejki
- sinfo informacje o stanie zasobów
- salloc alokacja zasobów na zadanie
- srun uruchomienie zadania
- sbatch dodanie zadania do kolejki
- scancel anulowanie zadania
- scontrol\*
- sacct\*
- sreport\*

Więcej na:

[https://kdm.icm.edu.pl/Tutorials/HPC-intro/slurm\\_intro/](https://kdm.icm.edu.pl/Tutorials/HPC-intro/slurm_intro/)

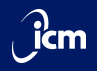

- Node (węzeł) jednostka obliczeniowa (maszyna), posiadająca CPU i pamięć
- Partition (partycja) zbiór węzłów o konkretnych własnościach, bądź wydzielony do osobnej grupy
- Job (zadanie) zlecona praca, np. skrypt
- Step (krok) podzbiór zadania, często zadanie składa się tylko z jednego kroku
- Task (...) jeden z procesów biorących udział w kroku/zadaniu (typowo rząd MPI)

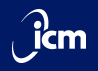

Slurm dodaje do środowiska uruchamianych zadań zmienne, zawierające istotne informacje

Przykładowo:

- SLURM\_CPUS\_ON\_NODE
- SLURM\_JOB\_ID
- SLURM\_NNODES
- SLURMD\_NODENAME

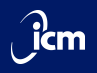

Komendą srun uruchamiamy dany skrypt/program srun jest *blokujący* srun jest uruchamiany w ramach zaalokowanych zasobów (salloc, sbatch), jeżeli takowe istnieją srun należy używać *zamiast* mpirun/mpiexec

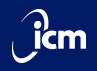

## srun [...] --pty bash -l

Efektywnie logowanie ssh na węzeł (z ewentualnym ograniczeniem zasobów)

Przydatne do niewielkich eksperymentów

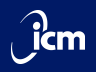

Zleca wykonanie skryptu/programu do kolejki

sbatch działa *asynchronicznie*

Typowy workflow zlecanego skryptu:

- 1. Ładujemy potrzebne moduły
- 2. Inicjalizujemy środowisko
- 3. Uruchamiamy skalowalny program komendą srun
- 4. Finalizujemy zadanie

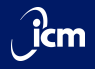

- $\cdot$  -A/--account
- $\cdot$  -p/--partition
- $\cdot$  -n/--ntasks
- $\cdot$  -N/--nodes
- --ntasks-per-X
- $\cdot$  --time
- $\cdot$  --mem
- $\cdot$  -J/--job-name
- $\cdot$  -o/--output
- $\cdot$  --dependency

Opcje możemy także zaszyć w skryptach zlecanych sbatch, wymieniając je w komentarzach na początku skryptu:

```
#SBATCH --opcja wartość
```
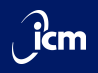

W przypadku, kiedy chcemy zlecić dużą liczbę zadań, różniących się jedynie parametrami, slurm daje nam do dyspozycji tablicę(?) zadań – job array.

Zlecamy jedynie komendą sbatch, przy pomocy opcji --array, np.:

- $\cdot$  --array=0-31
- $\cdot$  --array=1,3,5,7
- $\cdot$  --array=1-7:2

Poszczególne elementy tablicy zadań będą mogły sprawdzić swój indeks przy pomocy zmiennej środowiskowej SLURM\_ARRAY\_TASK\_ID

Więcej na: [https://slurm.schedmd.com/job\\_array.html](https://slurm.schedmd.com/job_array.html)

# <span id="page-13-0"></span>[Zadania](#page-13-0)

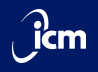

Zapoznaj się z obecnym stanem dostępnych partycji. Jakie zadania znajdują się obecnie w kolejce?

Zaloguj się na węzeł obliczeniowy w sesji interaktywnej, wykorzystując jeden rdzeń. Wydrukuj nazwę węzła, do którego uzyskałeś/aś dostęp.

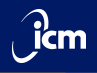

#### Zbadaj przydzielone zasoby, zlecając do kolejki program:

```
#include <mpi.h>
#include <omp.h>
#include <cstdlib>
#include <iostream>
#include <string>
using namespace std;
int main(int argc, char *argv[]) {
 MPI Init(&argc, &argy):
 const auto node_id = getenv("SLURM_NODEID");
 const auto node str = node id ? node id : "not launched via slurm";
 int comm_sz, rank;
 MPI_Comm_size(MPI_COMM_WORLD, &comm_sz);
 MPI Comm_rank(MPI_COMM_WORLD, &rank);
 const int num threads = omp get max threads();
  cout \langle string("Rank ") + to string(rank) + " of " + to string(comm sz) +
          ", threads available: " + to string(num threads) +
          ", slurm node ID: " + node str + "\n";
 MPI_Finalize();
}
```
Kompilacja (po załadowaniu modułu MPI):

```
$ mpic++ -fopenmp kod.cpp -o program.x
```
Job array

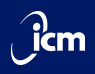

### Uruchom 5 zadań, każde z których:

- 1. Oblicza trajektorię wzdłuż [systemu Lorentza](https://en.wikipedia.org/wiki/Lorenz_system)
	- $\cdot$  od punktu [1, 1, 1] + mała, losowa perturbacja
	- w interwale czasowym [0, 10]
	- wykorzystuje do obliczeń Pythona
- 2. Zapisuje wynik do pliku

Następnie w trybie interaktywnym wczytaj wszystkie wyniki i narysuj je na jednym wykresie (innymi kolorami). Zapisz wykres do pliku i obejrzyj wyniki – chaotyczne trajektorie wzdłuż atraktora Lorentza.

Do napisania potrzebnego kodu w Pythonie wykorzystaj ChatGPT.